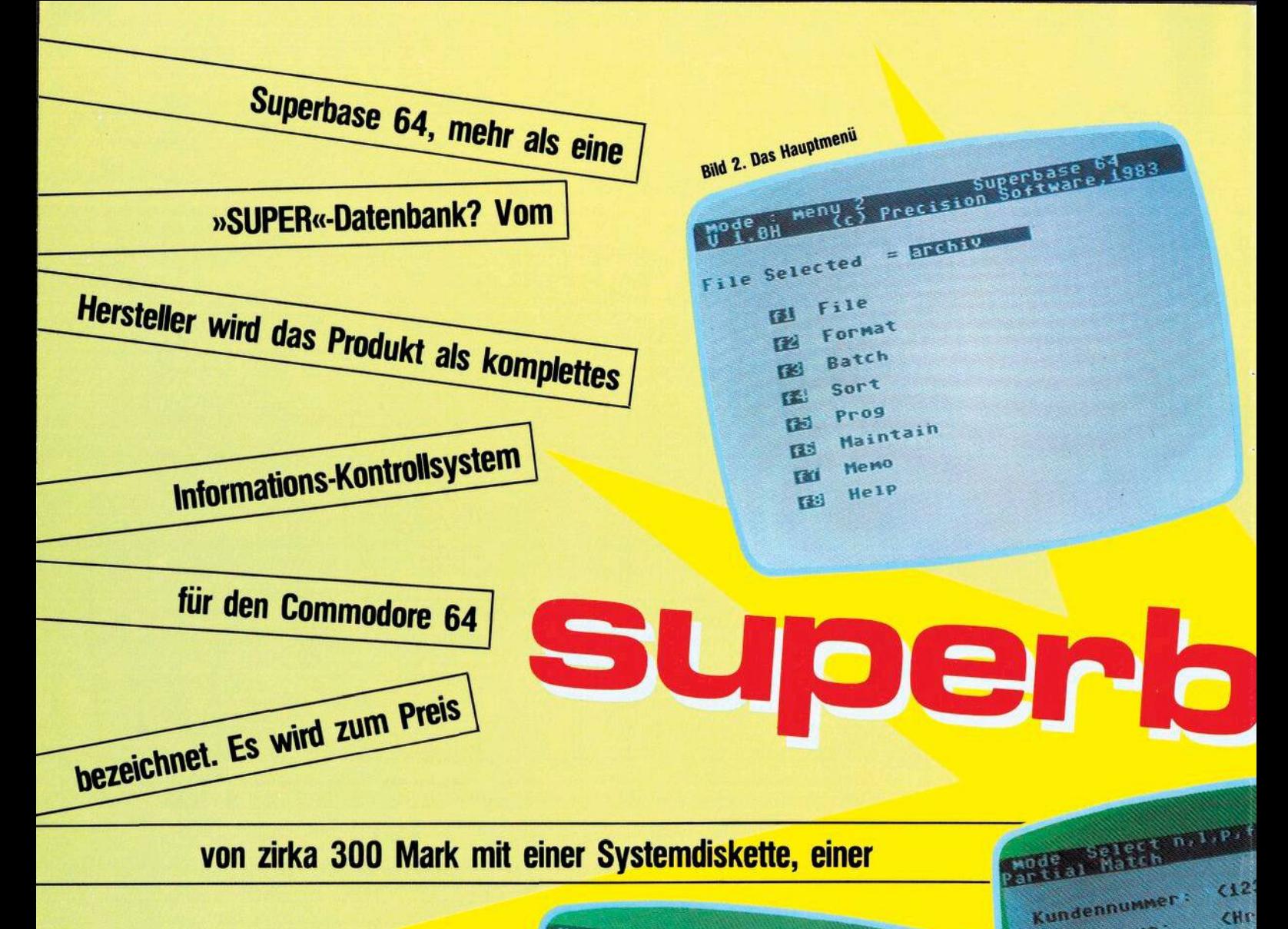

as Handbuch ist sehr übersichtlich aufgebaut und führt im ersten Teil, dem sogenannten Tutorium, in kleinen Schritten von der Erläuterung der Tastatur bis zur komplexen Fakturierung. Die einzelnen Schritte sind verständlich beschrieben, leider nicht in deutsch!

Im zweiten Teil des Handbuches werden alle Kommandos ausführlich erläutert, auch die Funktionen, die im Tutorium nicht angesprochen werden. Grundsätzlich kann mit Superbase 64 ohne irgendwelche Pro*crammierkenntnisse* gearbeitet werden. Wer jedoch tiefer einsteigen will und sich mit den »normalen« Funktionen noch nicht zufrieden gibt, bekommt im dritten Teil des Handbuches genügend Tips und Tricks zum Experimentieren.

Von den Änwendungsmöglich-<br>keiten zerfällt das Softwarepaket in zwei Bereiche:

1. Datenbank-Management-System 2. Kalkulation und Fakturierung

Kundenname: Mode : Entry elefon 轴 Kundennummer: trasse: R Kundenname: Ori.<br>Land:  $\overline{\mathbf{z}}$ Kredit-Limi  $\langle$ lefon: Datum der le letzte Datum der  $\frac{3}{2}$ Saldo: un der le tzten Rechnung:< 5 tum der letzten Zahlung Þ Saldo: **Bild 4. Die Kundendatei**  $\overline{\mathbf{z}}$ 5 **Bild 1. Die Maske** 

Der Aufbau und die Verwendung einer Superbase-Datenbank wird nachfolgend anhand eines Schallplattenarchivs im einzelnen aufgezeigt. Im Anschluß daran zeigt ein anderes Beispiel die Möglichkeit zur Kalkulation und Rechnungserstellung auf.

## **Schallplatten-Archiv mit Superbase** 64

Um mit Superbase 64 arbeiten zu können, braucht man einen Commodore 64 und ein Diskettenlaufwerk VC 1541. Im Gegensatz zu manch anderem Dateiverwaltungsprogramm genügt hierzu wirklich ein einziges Diskettenlaufwerk, da das Programm komplett geladen wird, beziehungsweise die erforderlichen externen Teile mit auf die Datendiskette kopiert werden. Das erfordert zwar etwas mehr Vorarbeit, macht aber den späteren Arbeitsablauf angenehm und erfor $(8)$ 

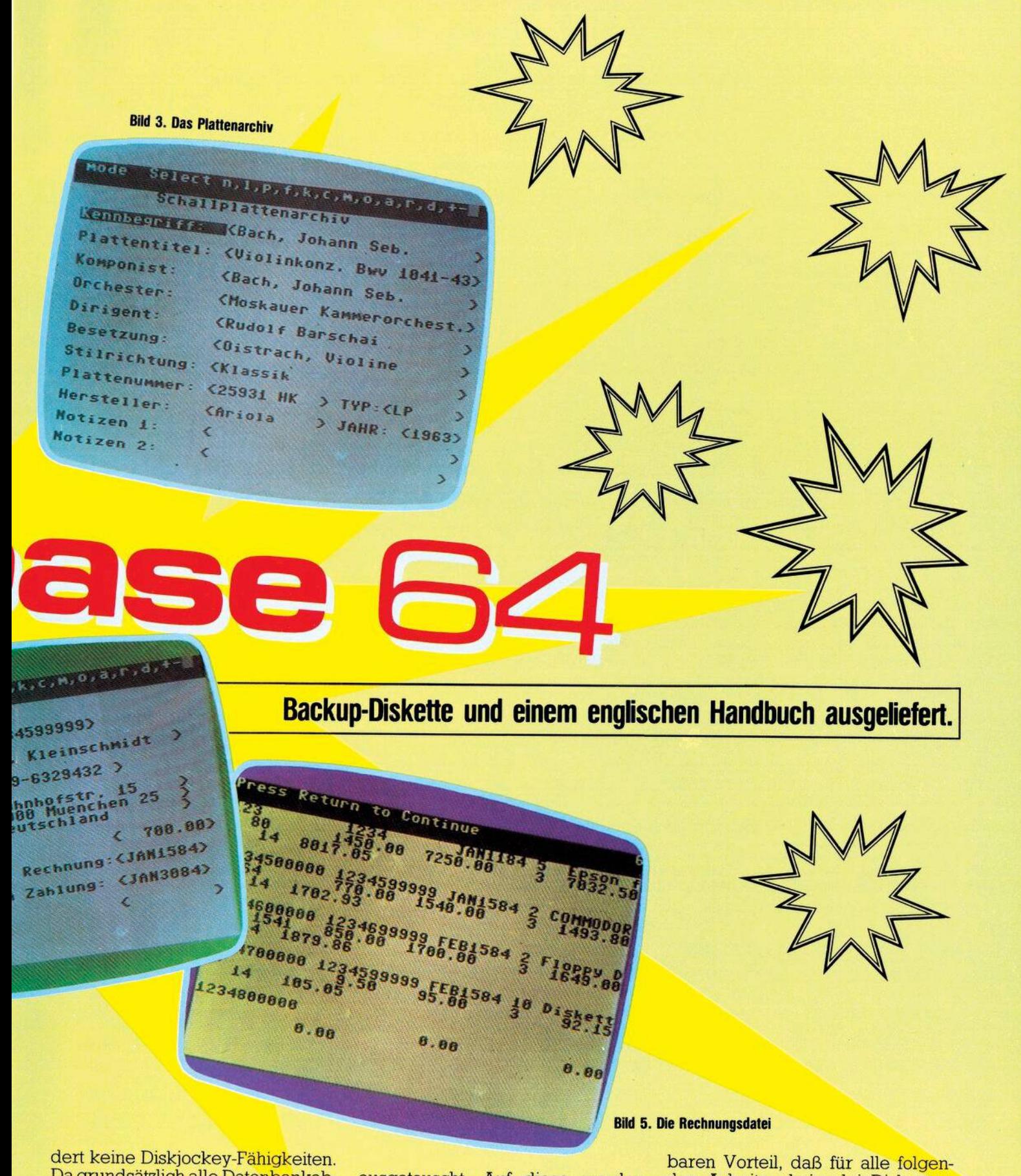

Da grundsätzlich alle Datenbankabfragen und -auswertungen sowohl über Drucker als auch über Bildschirm möglich sind, wird der Drucker nicht unbedingt benötigt, um den vollen Funktionsumfang nutzen zu können.

Mit LOAD"SB",8,1 wird in zirka 2 Minuten zunächst das Programm geladen. Danach wird die Systemdiskette gegen eine Datendiskette ausgetauscht. Auf diese werden<br>zunächst die Hilfsmasken (help screens) und das Demonstrationsprogramm »Training« kopiert; Dauer zirka 6 Minuten. Danach wird erneut das Programm von der Systemdiskette geladen und anschließend die Datendiskette eingelegt.

Diese Vorarbeit von zirka 10 Minuten stellt keinen besonderen Aufwand dar, bietet aber den unschätzden Arbeiten keinerlei Diskettenwechsel mehr notwendig sind.

Grundsätzlich kann eine Superbase-Datenbank bis zu 15 Einzeldateien umfassen. Ein Datensatz kann<br>maximal 1108 Zeichen lang sein und auf 4 Bildschirmseiten verteilt werden. Pro Satz sind maximal 127 Felder inklusive Schlüsselfeld möglich, wobei das Schlüsselfeld maximal 30

**Fortsetzung auf Seite 50** 

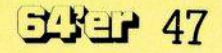

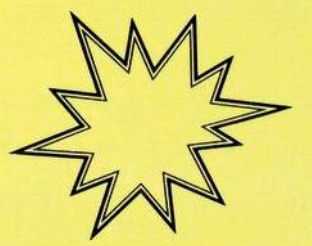

#### **Fortsetzung von Seite 47**

Stellen lang sein kann; normale Textfelder können bis zu 255 Zeichen beinhalten und sich somit auch über mehrere Zeilen erstrecken.

Wir wollen nun eine Schallplatten-Archivdatei einrichten und dabei die wichtigsten Funktionen aufzeigen. Wir geben auf die Frage nach dem Programmnamen »Training« ein und beantworten die Aufforderung »Enter Filename« mit der Eingabe »Archiv«. Danach erscheint links oben dieMeldung »Mode: Format«, das heißt wir befinden uns im Formatierungsmodus. Auch bei allenweiteren Operationenwird links oben der jeweilige Modus angezeigt, was eine angenehme Orientierungshilfe darstellt.

### **Bildschirmmaske definieren**

Auf dem im übrigen leeren Bildschirm werden nun die einzelnen Maskenfelder definiert. Dies läuft im einzelnen folgendermaßen ab: — Feldnamen eingeben

— Cursor aufFeldanfang positionie-

ren — fl-Taste drücken und Buchstaben für Felddefinitionen (zum Beispiel  $\mathbb{R}K$ « = Key,  $\mathbb{R}T$ « = Text,  $\mathbb{R}D$ « = Datum) eingeben

— Feld mit Cursor durchlaufen, bis der Stellenzähler rechts oben die gewünschte Feldlänge anzeigt

— Feldende mit RETURN-Taste markieren

Alle Felder sind nun am Feldanfang mit einem kleinen ausgefüllten Quadrat und am Feldende mit einem größeren schraffierten Quadrat gekennzeichnet. Mit fl-Taste und »I« können Felder invertiert dargestelltwerden, mit fl-Taste und »S« wird der gesamte Bildschirm invertiert. Nachträgliche Änderungen sind etwas umständlicher durchzuführen: Mit fl-Taste und »E« (= Error) wird nur der Feldname gelöscht; um das Feld selber zu löschen, muß der Cursor genau auf den Feldanfang positioniert werden und nochmals fl-Taste und »E« eingegeben werden.

Wenn die Maske endgültig definiert ist, wird sie mitderfl-Tasteund der RUN/STOP-Taste abgespeichert. Gleichzeitig werden die bisherigen Feldbegrenzungszeichen in»<«und»>«umgesetzt, sodaßdie Maske nun so aussieht wie in Bild <sup>1</sup> dargestellt.

## **Menü-Steuerung**

superbase 64

Die Frage »DUPLIKATE KEYS ALLOWED?« wird mit »y» oder »n« beantwortet, je nachdem, ob man gleiche Hauptschlüssel zulassen will oder nicht. Danach meldet sich das Programm mit dem Hauptmenü 1. Von jetzt an wird das Arbeiten mit Superbase 64 immer mehr zum Vergnügen. Mit RETURN kann man einfach in ein Hauptmenü 2 (Bild 2) umsteigen. Die jeweils gewünschte Funktion kann wahlweise über die entsprechende Funktionstaste oder die Eingabe in der Kommandozeile ausgelöst werden. Mit der f8-Taste kann aus dem Hauptmenü <sup>1</sup> jederzeit eine HELP-Funktion aufgerufen werden. Die Beschreibung der gewünschten Funktion kann hiermit abgerufen werden. Außerdem können auch eigene HELP-Masken definiert werden.

### **Daten eingeben**

Über Hauptmenü <sup>1</sup> und der fl-Taste wird die ENTER-Funktion gestartet. Sofort erscheint eine leere Bildschirmmaske und links oben »Mode Entry«. Das Schlüsselfeld ist ein absolutesMußfeld. Die anderen Felder sind wahlweise, sofern sie nicht mit F ( = forced) definiert sind. Mit RETURN kommt man an den Anfang des nächsten Feldes, mit HO-ME an den Maskenanfang. Drückt man nach dem Ausfüllen desletzten Feldes nochmals RETURN, so wird der Satz sofort abgespeichert. Werden nicht alle Felder ausgefüllt, so kann das Abspeichern schon vorher mit SHIFT/RETURN ausgelöst werden. Mit der SPACE-Taste bekommt man das nächste Leerbild. Das Duplizieren von Sätzen ist über »SELECT« und »A« (=add) möglich. Die Dateneingabe ist schnell und denkbar einfach.

### **Datenbank-Abfragen**

Hier bietet Superbase 64 nahezu unbegrenzte Möglichkeiten. Der schnellste Zugriff erfolgt über das Schlüsselfeld (Key). Die Möglichkeiten der »SELECT«-Funktion reichen vom beliebigen Blättern in der Datenbank bis zu kompliziertesten UND- beziehungsweise ODER-Verknüpfungen, verbunden mit Vergleichsoperationen wie größer, kleiner oder ungleich (>, <, #). Suchen mit Joker ist genauso problemlos möglich wie Suchen über Matchcode.

Die aus der gesamten Datei ausgewählten Sätze können nacheinander am Bildschirm angezeigt werden. Sehr angenehm ist es auch, daß man jederzeit auf nicht ausgewählte »Nachbar-Sätze« springen kann. Die ausgefilterten Ergebnisse zu einer Abfrage können auch in einer Hilfsdatei abgelegtwerden. Die Selektionsmöglichkeiten von Superbase 64 lassen absolut keine Wünsche unbefriedigt.

### **Sortierte Datenbankauswertungen**

Durch optimales Zusammenwirken der Funktionen »SELECT«,

# **Software-Test**

»SORT« und »OUTPUT« lassen sich beliebige Datenbankauswertungen in übersichtlicher Form darstellen. Die Ausgabe kann wahlweise über Bildschirm oder Drucker erfolgen. Wer nicht unbedingt ein schriftliches Protokoll benötigt, kann auch ohne teuren Drucker fast alle Vorteile von Superbase 64 voll nutzen.

Am Beispiel des Schallplattenarchivs könnte eine sehr einfache Datenbankauswertung folgendermaßen aussehen:

— Mit »SELECT« und »M« (Matchcode) werden zunächst bestimmte Plattentitel ausgewählt und in der Datei »HLIST« abgelegt.

- Mit »SORT« und »FROM 'HLIST' ON (Plattentitel)« werden diese Ergebnisse nach Plattentitel umsortiert.

Mit »OUTPUT« und »FROM 'HLIST' (Plattentitel)« werden alle Plattentitel(ohne andere Felder) am Bildschirm ausgegeben (siehe Bild 3).

Daß Superbase 64 auch über einen leistungsfähigen Listenproleistungsfähigen Listenprogrammgenerator (REPORT-Funktion)verfügt, gehört nach denbisher aufgezeigten Funktionen einfach zu den Selbstverständlichkeiten.

Resümee bei der Arbeit mit Superbase 64 als Datenbanksystem: Hat man die nicht immer ganz einfachen Vorleistungen zur Erstellung der Datenbank inklusive Maskendefinition hinter sich gebracht, so macht die Dateneingabe und -pflege Vergnügen. Die Abfrage-<br>und Auswertungsmöglichkeiten **Auswertungsmöglichkeiten** sind nahezu unbegrenzt, das heißt, man kann zu Recht von einer »SU-PER«-Datenbank sprechen.

# **Kalkulation und Fakturierung**

Die vielfältigen Funktionen von Superbase 64 als Datenbanksystem waren schon sehr beeindruckend. Darüber hinaus enthält dieses Programm jedoch noch Kalkulationsmöglichkeiten, wie sie sonst oft nur von einemseparaten Programm abgedeckt werden. Damit werden auch Anwendungsgebiete wie Fakturierung und Verkaufsstatistik erschlossen. Auch diese Möglichkeiten sollen wieder anhand eines konkreten Beispiels aufgezeigt werden.

# **Kunden-Datei aufbauen**

Zunächst wird eine Kundendatei aufgebaut. Neben der Kunden-Nr. 9.4.(= Schlüssel), Kundenname, Telefon und Anschrift werden auch Felder wie Kredit-Limit, Datum der letzten Rechnung, Datum der letzten Zahlung und Saldo aufgenommen (siehe Bild 4). Der Aufbau dieser Datei erfolgt im Prinzip genauso wie beim Beispiel des Schallplattenarchivs, so daß hier auf nähere Erläuterungen verzichtet werden kann.

## **Rechnungsdatei aufbauen**

Als nächstes wird eine Rechnungsdatei aufgebaut mit Rechnungsnummer (= Schlüssel), Kundennummer, Datum der Rechnungsserstellung, Lieferung (Stückzahl und Artikel), Preis, Betrag, Rabatt, Summe, Mehrwertsteuer und Endsumme (siehe Bild 5). Diese Maske beinhaltet sowohl Felder, die jeweils ausgefüllt werden müssen, als auch solche, deren Inhalterrechnet wird (Betrag, Summe, Endsumme). Diese Felder sind bei der Maskenerstellung mit »R« (= result) definiert worden und beinhalten die jeweilige Rechenformel. Diese lautet zum Beispiel für das Feld Summe: (Betrag)-(Betrag)\*(Rabatt)/100.

Sehr angenehm in der Bedienung ist es, daß bei numerischen Eingabefeldern automatisch die Buchstaben auf der Tastatur gesperrt sind, was Eingabefehler verhindert. Etwas ungewohnt ist die Form von Datumsfeldern, die alle in der Form »JAN1584« ausgefüllt werden. Auf eine Besonderheit soll noch hingewiesen werden: Das Feld Lieferung ist als ein durchgehendes Textfeld definiert. Am Feldanfang wird ein numerischer Wert, nämlich die<br>Stückzahl eingegeben, danach eingegeben, danach durch Leerstelle getrennt die Artikelbezeichnung. Bei der Kalkulation erkennt das Programm selbst, daß es mit dem Wert »2« rechnen soll.

# **Verkaufsstatistik**

Bedient man sich nun wieder der Funktion »OUTPUT«, so kann man sich mit der Angabe ALL (Lieferung) (Betrag) eine komprimierte Übersicht über alle verkauften Artikel, Stückzahlen und Beträge ausgeben lassen. Natürlich könnte diese Übersicht zum Beispiel auch nach Artikelbezeichnung sortiert werden. Eine Verkaufsstatistik auf Bildschirm oder Liste ist also kein Problem.

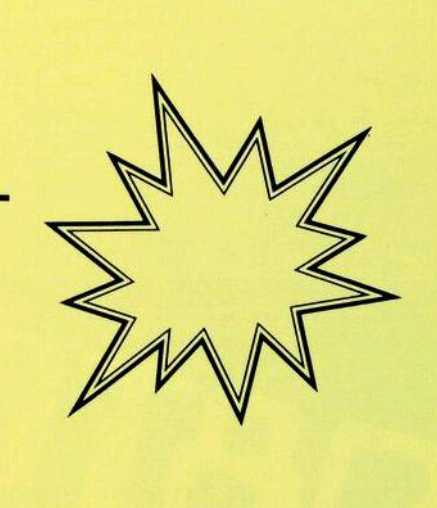

## **Dienstprogramme**

Der gute Eindruck von einemsoliden und leistungsfähigen Software-Produkt wird noch abgerundet durch einige nützliche Dienstprogramme. Unter anderem kann mit Catalog jederzeit der Superbaseinterne Katalog angegeben werden beziehungsweise mit Directory der Inhalt der gesamten Diskette. Mit Backup können schnell Sicherungskopien der Datendiskette erstellt werden. Besonders muß noch auf die Funktionen Import/Export hingewiesen werden:

— Mit Import können Daten von externen Programmen eingelesen und mit Superbase-Dateien zusammen weiterverarbeitet werden.

Mit Export können Daten aus Superbase-Dateien als sequentielle Datei ausgegeben werden, die dann von anderen, zum Beispiel Basic-Programmen, weiterverarbeitet werden können.

# **Abschließende Beurteilung**

Für den günstigen Preis von zirka 300 Mark bekommt der Käufer ein sehr bedienungsfreundliches Software-Paket, das so viele Möglichkeiten bietet, wie man sie sonst oft nur mit mehreren Einzelprogrammen geboten bekommt. Die Funktionen der »SUPER«-Datenbank sind beeindruckend. Die zusätzlichen Kalkulationsmöglichkeiten eröffnen ein breites Anwendungsgebiet, das weit über reine Datenverwaltungen hinausgeht. Besonders angenehm sind auch die komprimierten Auswertungen wahlweise auf Bildschirm oder Drucker. So bleibt mit Superbase 64 kaum ein Wunsch unerfüllt, höchstens der nach einem Handbuch in deutscher Sprache. (Arnd Wängler)

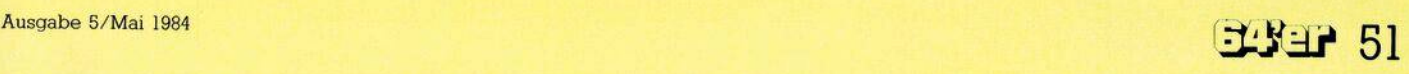